## **Blog [Soriodev](https://soriodev.com.br/blog/)**

### **Como atualizar seu sistema**

[Ajuda](https://soriodev.com.br/blog/category/ajuda/) [Atualização](https://soriodev.com.br/blog/category/atualizacao/) [24 de outubro de 2021](https://soriodev.com.br/blog/manual-atualizacao/) [soriodev](https://soriodev.com.br/blog/author/soriodev/)

Como nossos sistemas possuem banco de dados a atualização deve seguir alguns procedimentos para não ocasionar perda dos seus dados. Com exceção do FILMOTECA, que é gratuito, os demais sistemas exigem um código de atualização que obtém com a compra. Caso não tenha este código ou o seu tenha vencido não prossiga com a atualização até adquirir um novo.

A atualização deve ser feita em todos os computadores, caso use em rede, sendo feita primeiro no servidor, depois nos terminais. Caso use em um só computador considere-o como sendo o SERVIDOR. Além disso, antes de atualizar feche todos os programas e arquivos abertos em todos os computadores para evitar erros de atualização. Para atualizar siga os passos descritos abaixo:

1. Primeiro faça um backup no **servidor** pelo SORIOTOOLS ou copiando a pasta **C:\SORIO**. Pode copia-la para um pendrive ou para outro local no seu computador. É recomendável, aliás, que faça backup diariamente;

2. Após feito o backup, [acesse](https://www.soriodev.com.br/old) nosso site, clique no menu **ÁREA DO [CLIENTE](https://www.soriodev.com.br/areacliente/)** no canto superior direito, coloque seu código de atualização na nova página que se abrirá e clique em prosseguir. Fazendo isso o site oferecerá o download do instalador da atualização, salve-o em seu computador;

3. Após baixar o instalador execute-o. Na segunda tela você deve selecionar **ATUALIZAÇÃO SERVIDOR** caso use o programa em um só computador ou caso esteja atualizando no servidor da rede. Já caso esteja atualizando no terminal selecione **ATUALIZAÇÃO CLIENTE**. Avance até concluir a instalação;

4. Abra o programa e, caso esteja no servidor, verá uma tela vermelha indicando a atualização do banco de dados. Quando ela sumir poderá usar o programa e ele estará atualizado.

« Post [anterior](https://soriodev.com.br/blog/manual-instalacao/)

#### **[Manual de instalação do programa para uso em um computador ou em rede](https://soriodev.com.br/blog/manual-instalacao/)**

[Próximo](https://soriodev.com.br/blog/compatibilidade-de-nossos-sistemas-com-programas-de-terceiros/) post »

#### **[Compatibilidade de nossos sistemas com programas de terceiros](https://soriodev.com.br/blog/compatibilidade-de-nossos-sistemas-com-programas-de-terceiros/)**

Pesquisar

Pesquisar

## **Posts recentes**

Rejeição 696: Operação com não [contribuinte](https://soriodev.com.br/blog/rejeicao-696-operacao-com-nao-contribuinte-deve-indicar-operacao-com-consumidor-final/) deve indicar operação com consumidor final Rejeição 464: Código de Hash no QR-Code difere do [calculado](https://soriodev.com.br/blog/rejeicao-464-codigo-de-hash-no-qr-code-difere-do-calculado/) Rejeição 463: Código [Identificador](https://soriodev.com.br/blog/rejeicao-463-codigo-identificador-do-csc-no-qr-code-foi-revogado-pela-empresa/) do CSC no QR-Code foi revogado pela empresa Rejeição 462: Código [Identificador](https://soriodev.com.br/blog/rejeicao-462-codigo-identificador-do-csc-no-qr-code-nao-cadastrado-na-sefaz/) do CSC no QR-Code não cadastrado na SEFAZ Rejeição 388: Código de Situação Tributária do IPI [incompatível](https://soriodev.com.br/blog/rejeicao-388-codigo-de-situacao-tributaria-do-ipi-incompativel-com-o-codigo-de-enquadramento-legal-do-ipi/) com o Código de [Enquadramento](https://soriodev.com.br/blog/rejeicao-388-codigo-de-situacao-tributaria-do-ipi-incompativel-com-o-codigo-de-enquadramento-legal-do-ipi/) Legal do IPI

# **Arquivos**

[outubro](https://soriodev.com.br/blog/2021/10/) 2021

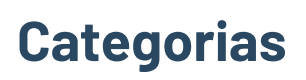

- [Ajuda](https://soriodev.com.br/blog/category/ajuda/)
- [Atualização](https://soriodev.com.br/blog/category/atualizacao/)
- [CT-e](https://soriodev.com.br/blog/category/ct-e-os/) OS
- **[Instalação](https://soriodev.com.br/blog/category/instalacao/)**
- [NF-e](https://soriodev.com.br/blog/category/nf-e/)
- [NFC-e](https://soriodev.com.br/blog/category/nfc-e/)
- [NFS-e](https://soriodev.com.br/blog/category/nfs-e/)
- **[Notícias](https://soriodev.com.br/blog/category/noticias/)**
- [Revenda](https://soriodev.com.br/blog/category/revenda/)

@Soriodev